## CINDEX 4 Release Notes

# *Cindex 4.0 for Mac*

This document explains how Cindex™ 4.0 for Mac differs from Cindex™ 3.0 for Mac.

You should read this document if you are upgrading from Cindex 3.0 for Mac. You need not read this document if you are a new user of Cindex.

#### *Overview of Major New Features*

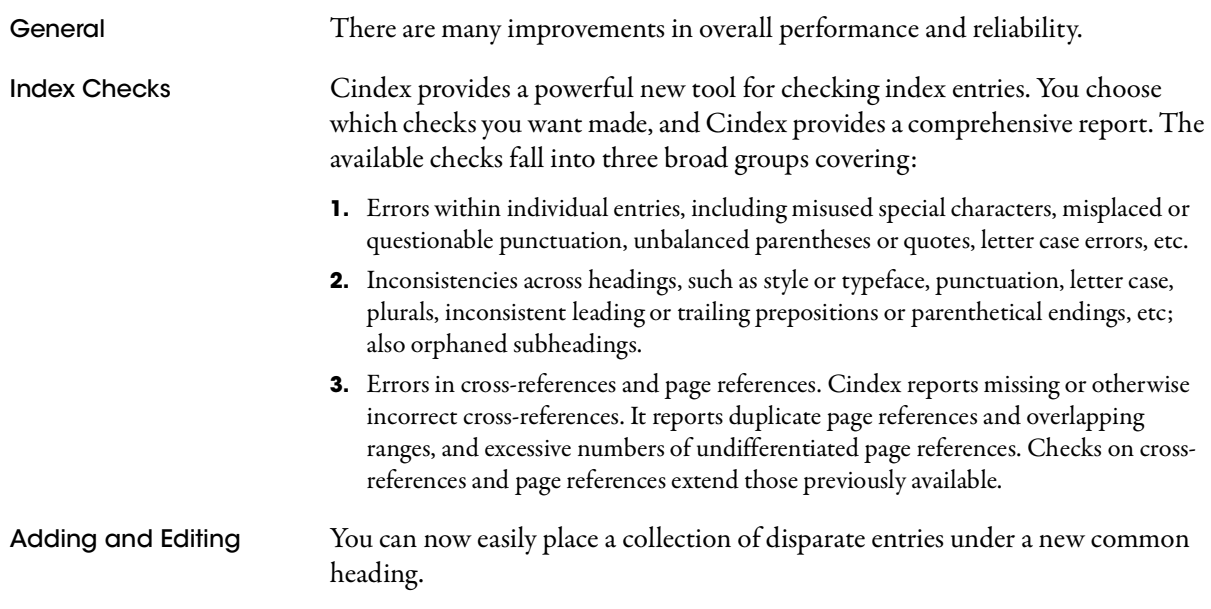

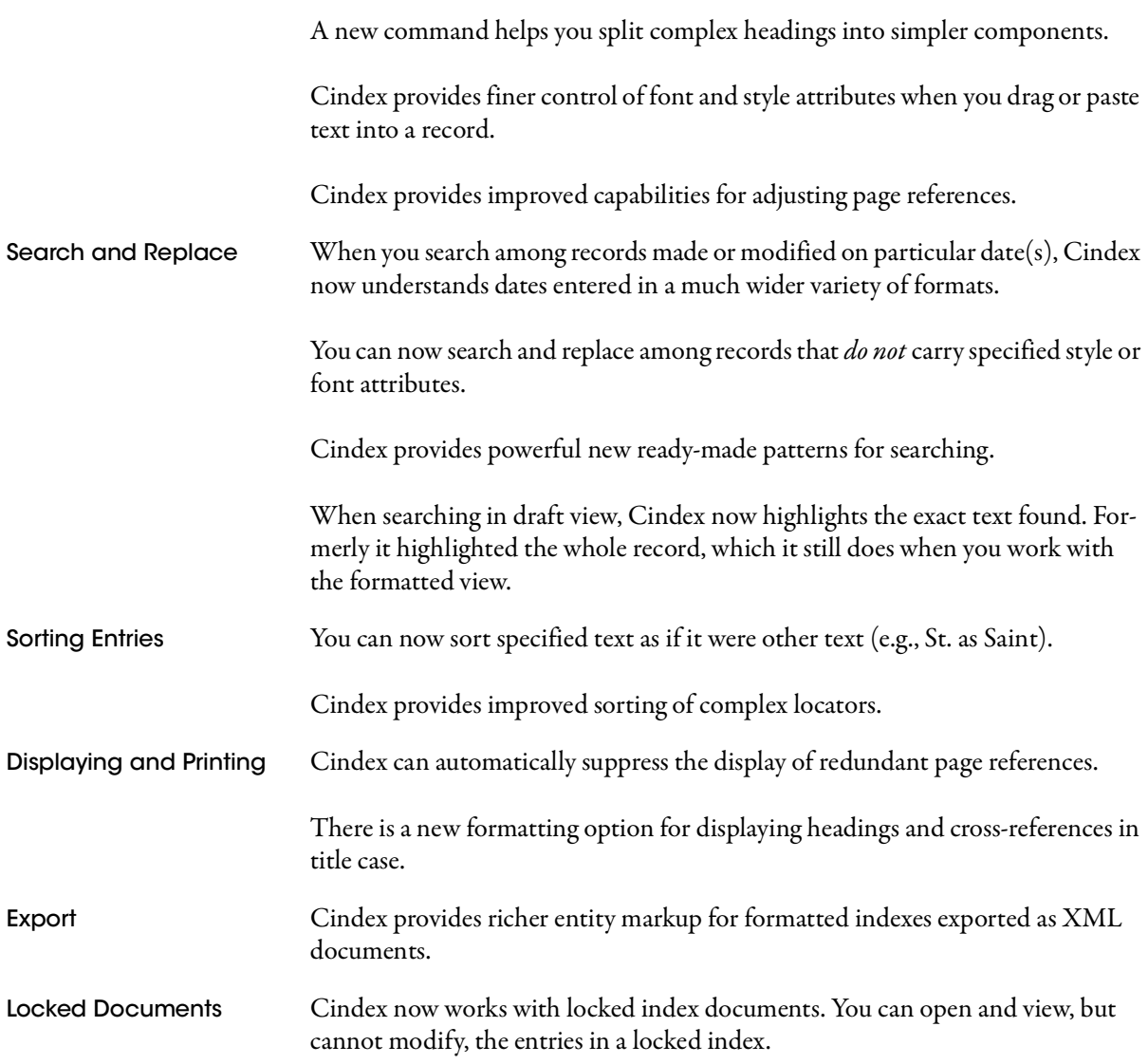

### *System Requirements*

Cindex 4.0 requires macOS 10.9 or higher. It will not run on earlier versions of macOS.

# *Compatibility*

Cindex 4.0 uses the same document format as Cindex 3, and works with documents created by Cindex 3.

## *Commands*

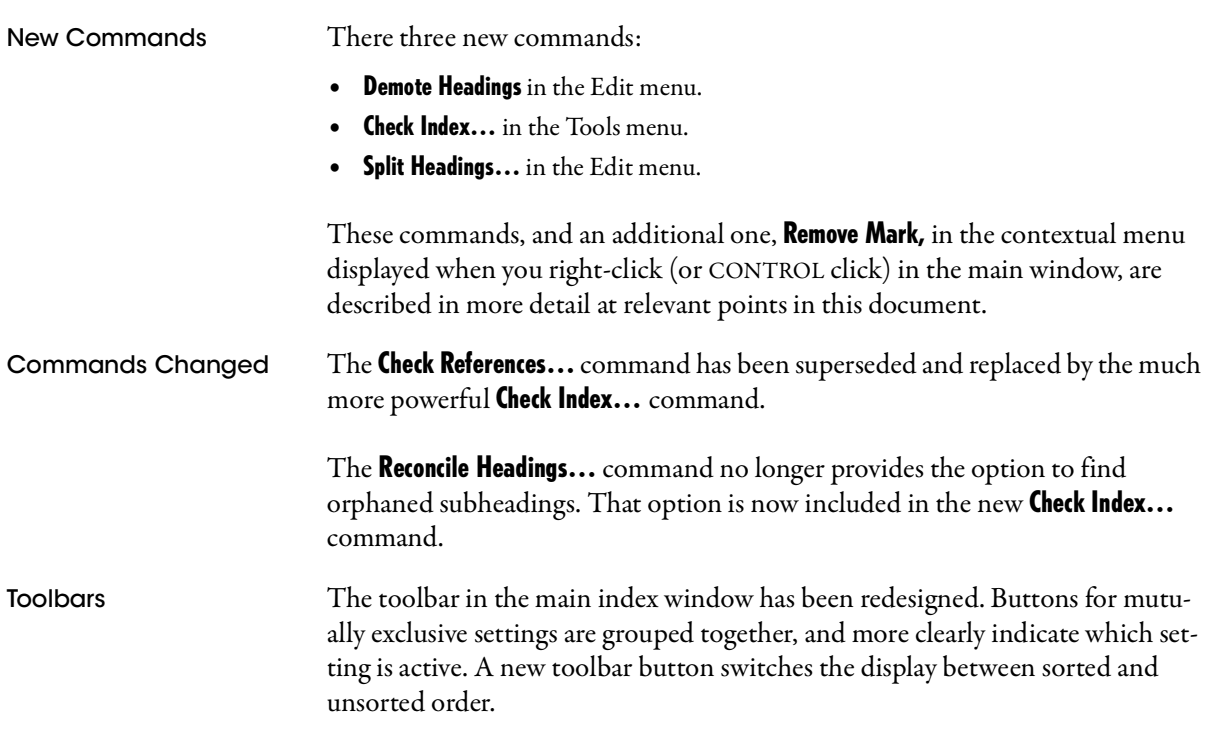

## *Preferences*

A new setting Paste and Drop Text is available on the Editing tab when you chose Preferences... from the Cindex menu. This setting controls how Cindex deals with font and style attributes when you paste or drop text from an external document into a Cindex record. See the *User's Guide*, page 38.

# *Adding and Editing Records*

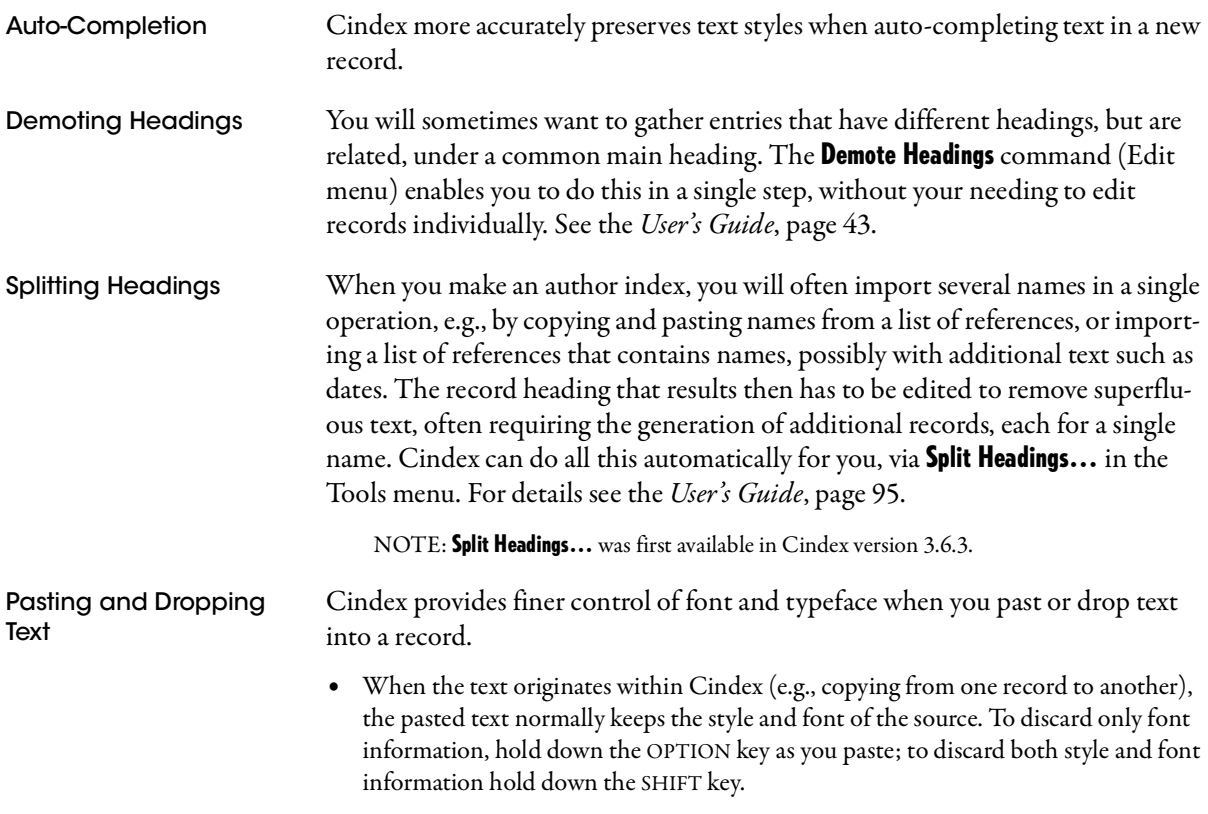

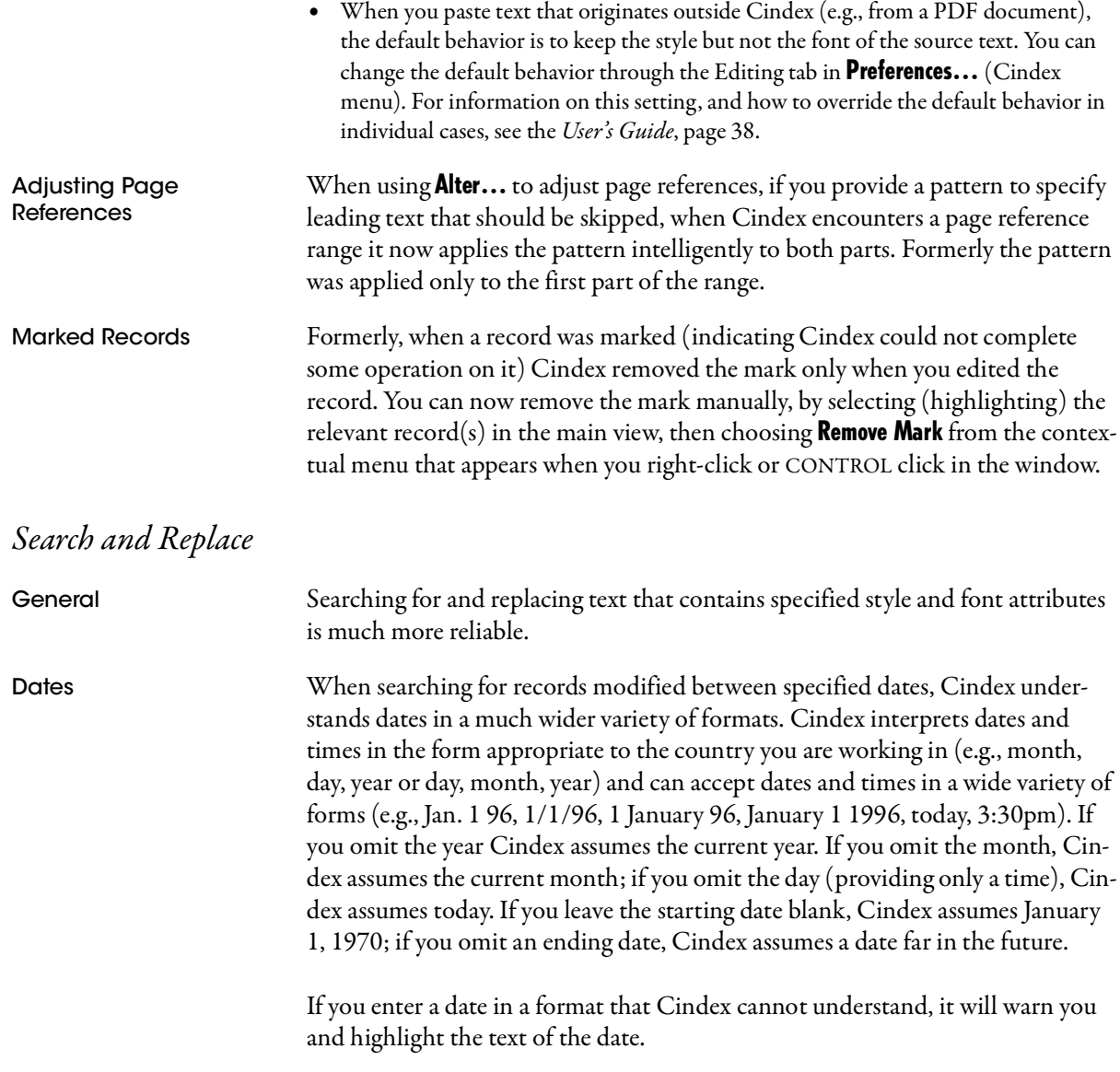

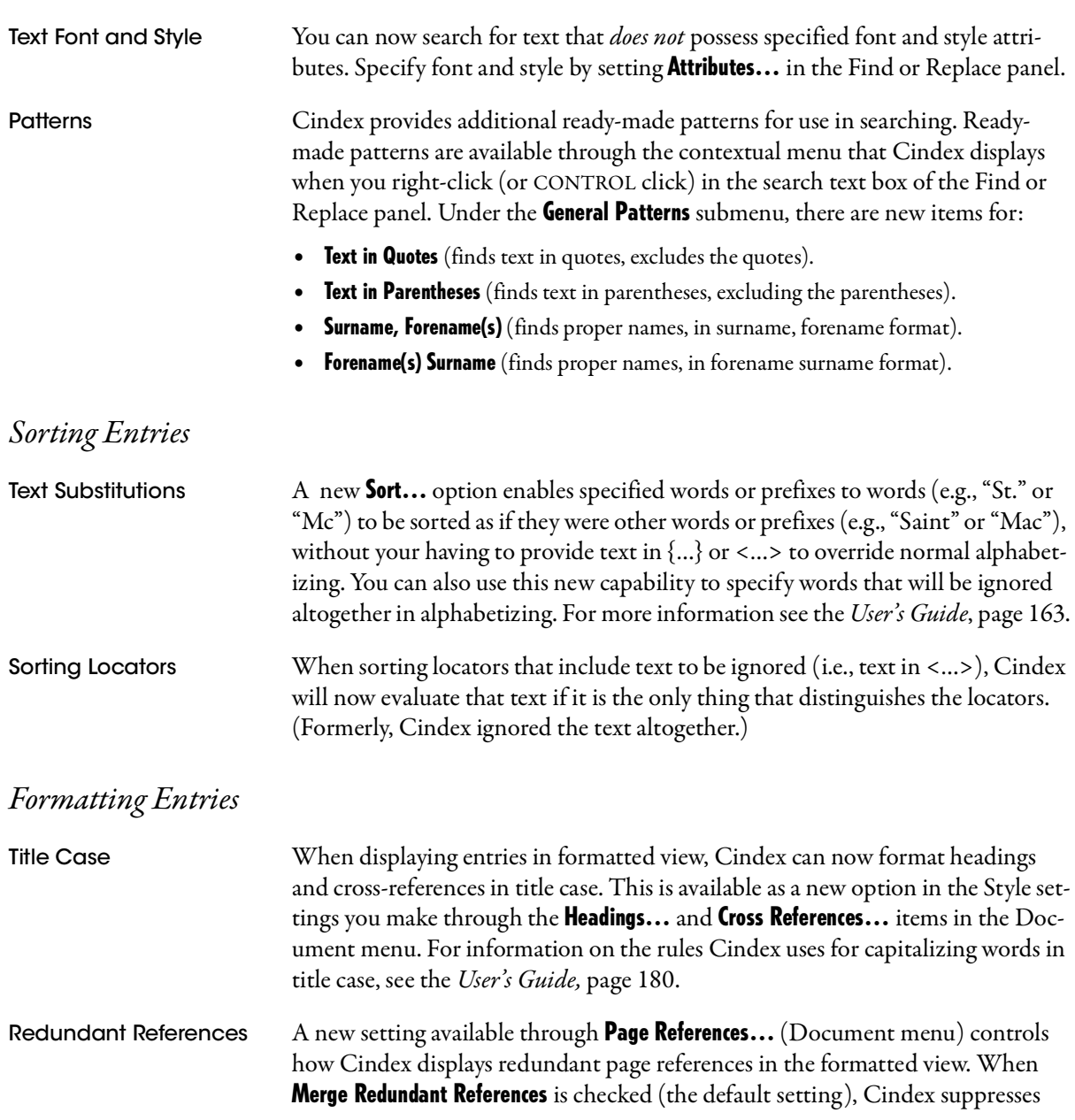

duplicate page references and merges any overlapping ranges of references. For more information, see the *User's Guide*, page 143.

#### *Exporting Formatted Entries*

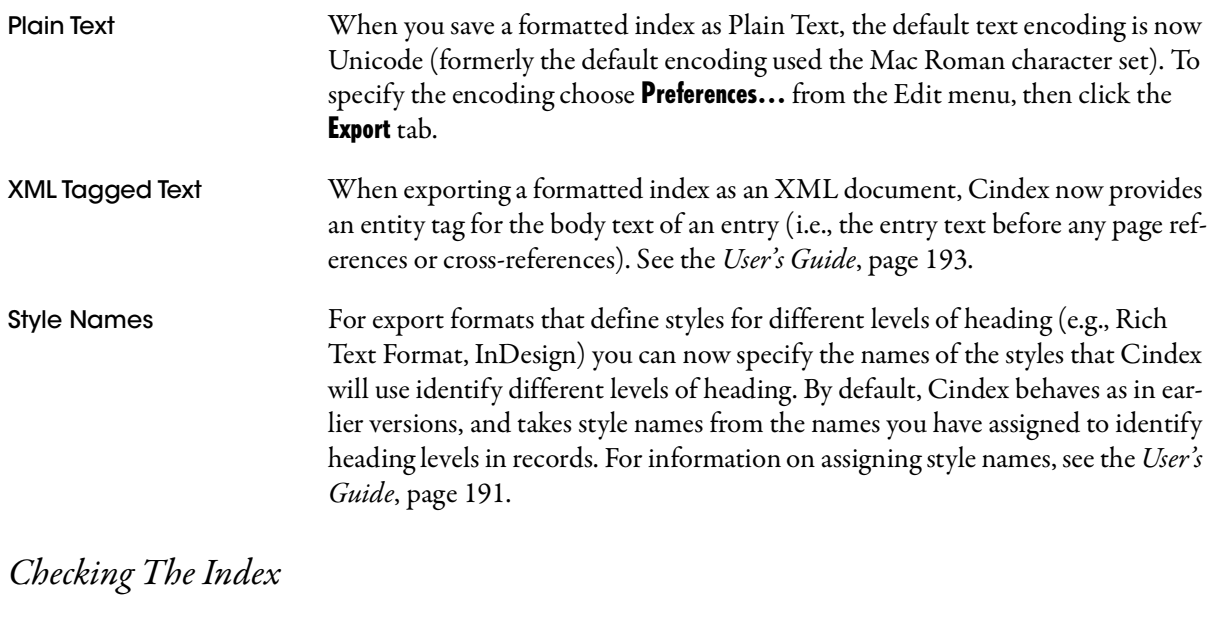

Cindex provides a rich set of tools for checking the correctness and consistency of index entries. The tools are group in three sets, accessible through tabs in the panel displayed when you choose **Check Index...** from the Tools menu:

- **1.** Basic checks within individual entries, including misused special characters, misplaced or questionable punctuation, letter case errors.
- **2.** Checks that compare heading content (at all levels above the locator field) in successive records, and flag records in which the differences between records are probably errors. These checks catch inconsistent style or punctuation, inconsistent letter case; inconsistent plurals; inconsistent prepositions, or parenthetical endings; also orphaned subheadings.

**3.** Checks for errors in references, such as missing or otherwise incorrect cross-references; overlapping or excessive numbers of page references. Checks in this group extend those previously available through the Check References... command.

The Check Index… command is described fully in the *User's Guide*, page 219.